## KAYA Vision Point クイックガイド - トラブルシューティング編 -

問合せ先

株式会社アルゴ

〒532-0003 ⼤阪府⼤阪市淀川区宮原 1 丁⽬ 2-4

新⼤阪第5ドイビル 7F

Mail: argo@argocorp.com

TEL:06-6151-9283

## トラブルシューティング

Q) フレームグラバーボードがデバイスマネージャー上で認識されない。

A)

Windows スタートメニュー右クリックで、「コンピューターの管理」⇒「サービスとアプ リケーション」⇒「サービス」を開き、KAYA のサービスが実⾏中か確認して下さい。 実行中でない場合は、選択し「開始」をして下さい。

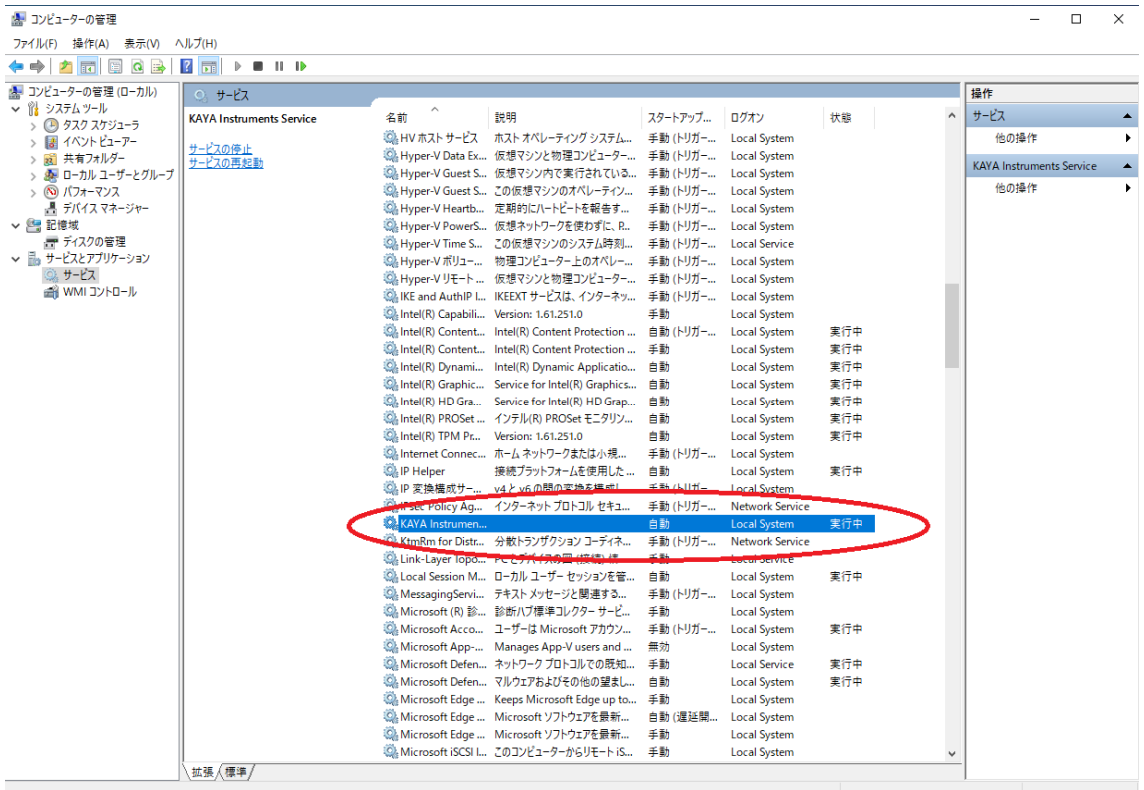

## Q)

VisionPoint が落ちる。

## A)

Windows10 の高速スタートアップを無効にして下さい。

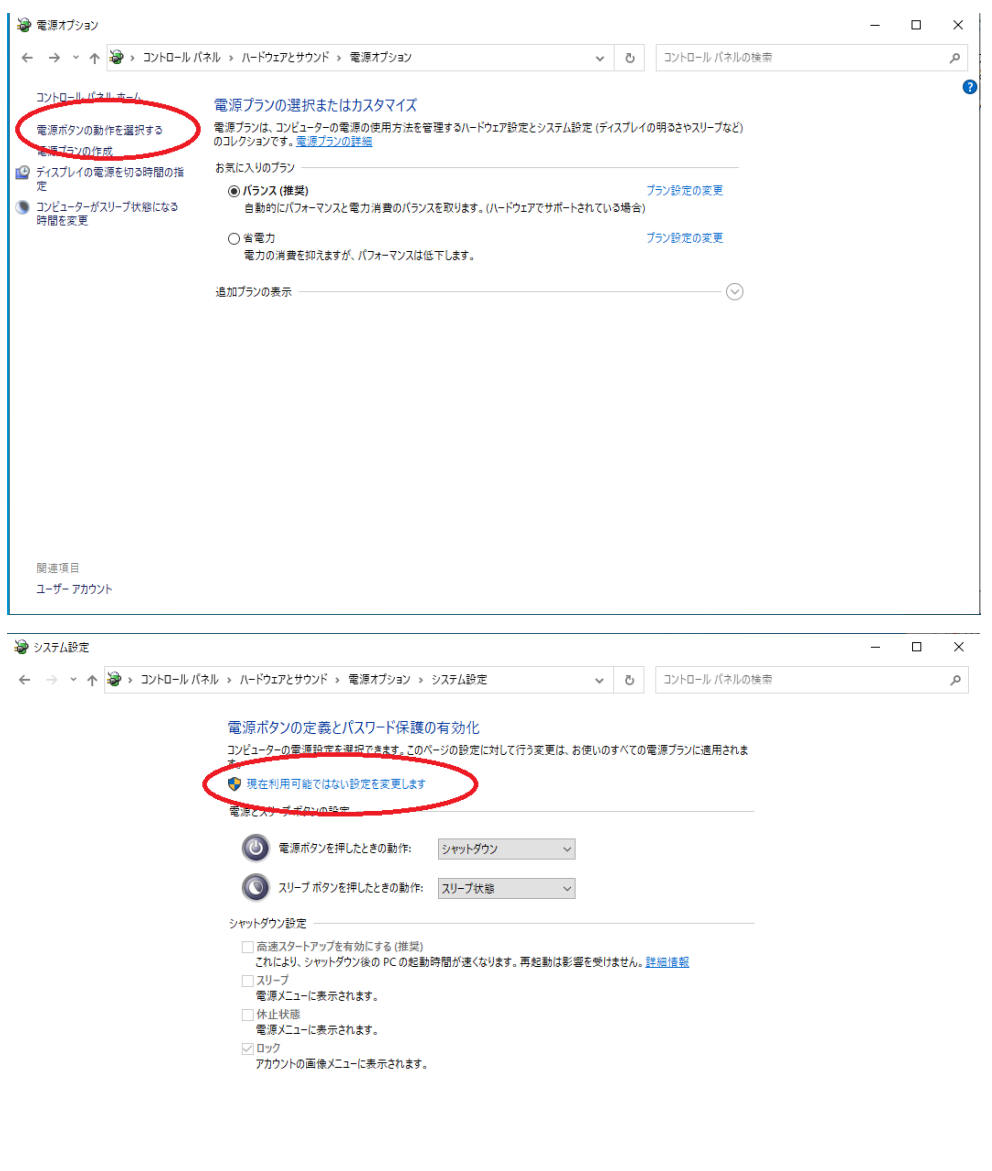

変更の保存 キャンセル

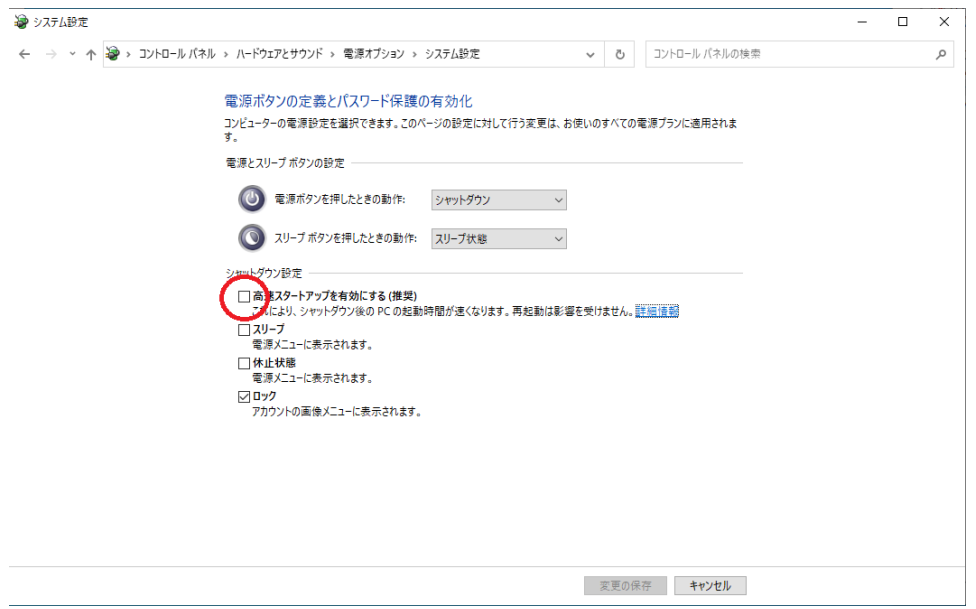

Windows10 の高速スタートアップ機能は、シャットダウン時のメモリのキャッシュをディ スクに保存しておくことで、PC 起動時に素早く動作できるようにする機能です。しかし、 フレームグラバーボードのイニシャライズなどでは、メモリ確保を行ったりするので、高 速スタートアップで確保されたメモリとバッティングする事でメモリアクセス違反として アプリケーションがエラー無しで落ちるという事が考えられます。